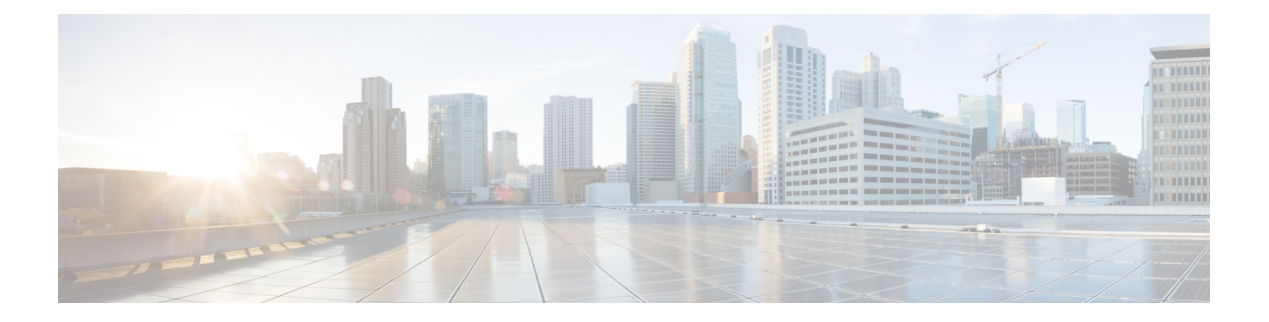

# **Access Node Control Protocol**

Access Node Control Protocol(ANCP)機能は、デジタル加入者線アクセスマルチプレクサ (DSLAM)とブロードバンド リモート アクセス サーバー(BRAS)の間の通信を強化し、マ ルチプレクサ側とサーバー側の間でのイベント、アクション、および情報要求の交換を可能に します。その結果、どちらの側も適切なアクションを実装できます。

- Access Node Control Protocol の前提条件 (1 ページ)
- Access Node Control Protocol に関する制約事項 (1 ページ)
- Access Node Control Protocol に関する情報 (2ページ)
- Access Node Control Protocol の設定方法 (5 ページ)
- Access Node Control Protocol の設定例 (11 ページ)
- Access Node Control Protocol に関する追加情報 (14 ページ)
- Access Node Control Protocol に関する機能情報 (14 ページ)

## **Access Node Control Protocol** の前提条件

Transmission Control Protocol(TCP)を介して ANCP を実行するには、ブロードバンド リモー ト アクセス サーバー(BRAS)で IP を有効にする必要があります。RADIUS から BRAS への インタラクションは、ANCP には必要なく、RADIUS サーバーに依存します。

リリースおよびプラットフォーム サポートの詳細については、Access Node Control Protocol に 関する機能情報 (14 ページ)を参照してください。

# **Access Node Control Protocol** に関する制約事項

Cisco IOS XE リリース 2.4 は、ブロードバンド リモート アクセス サーバー (BRAS) からの RADIUS サーバーとのインタラクションをサポートしています。RADIUS から BRAS へのイン タラクションは、ANCP には必要なく、RADIUS サーバーに依存します。

## **Access Node Control Protocol** に関する情報

ANCPは、アプリケーションから独立したまま、複数の加入者からのトラフィックを集約し、 任意のアプリケーションの情報を配信するために使用されます。ANCPは現在、デジタル加入 者線(DSL)ブロードバンド環境の DSLAM とブロードバンド リモート アクセス サーバーの 間のアプリケーションで使用されています。

ANCP 機能により、DSL 集約マルチプレクサ(DSLAM)とネットワークエッジデバイスの間 の緊密な通信が可能になります。DSLAM と BRAS の間で ANCP を使用すると、イベント、ア クション、および情報要求の交換が可能になり、DSLAM と BRAS で適切なアクションが発生 します。

ANCP アーキテクチャは、ANCP の次の使用をサポートしています。

### レートアダプティブモード

レートアダプティブモードは、特定の回線の回線ビットレートを最大化するのに役立ちます。 そのレートは、回線で達成される信号の品質に依存します。レートアダプティブモードでは、 DSLAM からブロードバンド リモート アクセス サーバーに DSL モデムの回線レートが伝えら れます。

ANCP を実行している BRAS は、ANCP ネイバー(DSLAM)からの TCP 要求をリッスンしま す。

- TCP セッションの確立後:ANCP が、BRAS とそのネイバーの間の隣接関係を確立するた めにメッセージの交換を開始します。
- 隣接関係の確立後:ANCP イベント メッセージを DSLAM から BRAS に送信できます。

レートアダプティブDSLは、信号品質を使用して回線速度を調整します。BRASは、通常、加 入者インターフェイスを、サービスライセンス契約(SLA)で合意された最大帯域幅に設定し ます。

顧客宅内機器(CPE)が回線速度よりも低いデータレートに同期されると、DSLAM でセルま たはパケットの損失が発生します。これを防ぐために、DSLAM は、ANCP を使用して、新し く調整された回線レートを BRAS に通知できます。

顧客側のポートがアクティブ化または非アクティブ化すると、次のようになります。

- アクティブ化:DSLAM が Port Up メッセージを BRAS に送信します。ANCP によって提 供される情報に従って、適切な Quality of Service (OoS) が有効になります。
- 非アクティブ化:DSLAM が Port Down メッセージを BRAS に送信します。ANCP は、 DSLAMによって送信されたDSLの状態(通常、サイレントまたはアイドル)を報告しま す。ブロードバンドリモートアクセスサーバーが別のPort Upメッセージを受信すると、 加入者セッションは、タイムアウトになるか、新しいシェーピングレートで更新されま す。インターフェイスのシェーピングレートは、ルータが新しい Port Up メッセージを受 信するまで変更されません。

### **RADIUS** インタラクション

ブロードバンド リモート アクセス サーバーと RADIUS サーバーの間のインタラクションは、 ルータから RADIUS へのものです。

BRAS は、次の属性および属性値ペア (AVP) を RADIUS サーバーに送信します。

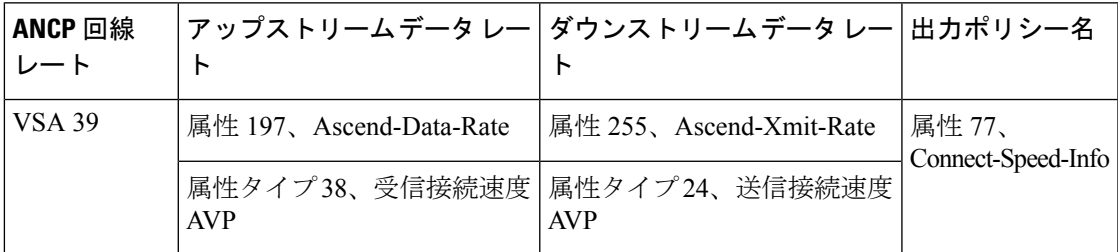

BRASは、Point-to-Point Protocol (PPPoE) を使用して、認証、許可、およびアカウンティング (AAA)モジュールとやりとりします。RADIUSは、情報を処理し、適切なアクションを実行 します。

### ポート マッピング

ポートマッピングは、DSLAM の顧客宅内機器(CPE)クライアントを BRAS の VLAN サブイ ンターフェイスに関連付けます。VLANには、802.1QまたはQueue-in-Queue (Q-in-Q)階層型 VLAN が含まれます。ポートマッピングは、特定の DSLAM ネイバーを持つ CPE クライアン ト ID をグループ化することによって、BRAS においてグローバル コンフィギュレーション モードで設定されます。

ポートは 2 つの手法でマッピングできます。1 つ目は、最初にすべての VLAN サブインター フェイスを設定してから、ANCP ネイバーマッピングを設定します。2 つ目は、インターフェ イスの直下でマッピングを設定します。

たとえば、次のコマンドは、Q-in-QVLANサブインターフェイスのポートマッピングを設定し ます。

**ancp neighbor name** dslam-name **id** dslam-id **dot1q** outer-vlanid **second-dot1q** inner-vlanid [**interface** type number ] **client-id "** client-id **"** または

```
ancp neighbor name
dslam-name
id
dslam-id
dot1q
outer-vlanid
client-id
 "
client-id
```
**"**

*client-id* は、DSLAM が一意のポートごとに BRAS に送信する一意のアクセスループ回線 ID で す。DSLAM は、ANCP Port Up イベントメッセージでこの ID を送信します。アクセスループ 回線 ID では、次に示すように、アクセスノード識別子とデジタル加入者線 (DSL)情報で構 成される定義済みの形式が使用されます。

#### **ATM/DSL**

**"** *access-node-identifier* **atm** *slot/module/port* **.** *subinterface* **:** *vpi* **.** *vci* **"**

#### イーサネット**/DSL**

**"** *access-node-identifier* **ethernet** *slot* **/** *module* **/** *port* **.** *subinterface* [**:** *vlan-id*]**"**

BRASは、DSLAMがPort Upメッセージを送信するまで、ルータのすべてのポートでデフォル ト状態を Down に設定します。

## 非インタラクティブな運用、管理、保守

ANCPは、ブロードバンドリモートアクセスサーバーから非インタラクティブな運用、管理、 保守(OAM)操作を実行するためのアウトオブバンド制御チャネルを提供します。このチャ ネルにより、ルータオペレータは、特定の DSLAM ポートの ANCP ポート状態を表示できま す。ANCP ポートの状態の情報は、BRAS 上の ANCP ダイナミックデータベースに保存されま す。

### インタラクティブな **OAM**

インタラクティブな OAM と拡張性の改善の機能により、運用とトラブルシューティングのた めに、ANCP へのオンデマンド ping の機能が追加されます。

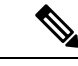

(注) この機能はデフォルトでイネーブルになり、設定は必要ありません。

### **General Switch Management Protocol** および **ANCP**

ANCP は、General Switch Management Protocol (GSMP) の拡張機能です。GSMP は、プライマ リネイバーがセカンダリネイバーへの接続を開始するプライマリ/セカンダリネイバー関係を

定義します。ANCP では、このプライマリ/セカンダリ関係が逆になります。つまり、BRAS (プライマリ)が DSLAM (セカンダリ)からの着信 ANCP 接続をリッスンして受け入れま す。DSLAM は、イベントメッセージを使用して、トポロジ変更や Port Down または Port Up イ ベントなどの非同期イベントを BRAS に伝達します。

BRAS と DSLAM の間の GSMP 接続は、TCP/IP(RFC 3293)を介して行われます。DSLAM は ルータへの接続を開始し、適切なインターフェイスがANCP対応の場合、ルータはその接続を 受け入れます。

GSMP 隣接関係(アジャセンシー)プロトコルは、GSMP ネイバー関係を確立します。

- **1.** 隣接関係の構築中は、次のことが行われます。
	- **1.** DSLAMとルータは、それぞれの機能をネゴシエートし、2つのエンド間の同期状態を 決定します。
	- **2.** GSMP は、転送障害が発生した場合にルータと DSLAM がローカル情報データベース の状態を保持しているかどうか、または両方のデバイスが状態の更新を必要としてい るかどうかを検出します。
	- **3.** GSMP が、隣接関係を再同期する必要があると判断した場合、隣接関係同期プロセス を再開します。これには、次の場所で入手可能な ANCP 拡張のドラフトで定義されて いる機能ネゴシエーションが含まれます。

http://tools.ietf.org/id/draft-wadhwa-gsmp-l2control-configuration-02.txt

- 1. ANCP では、あるネイバー (neighbor1)にそのネイバー (neighbor2) がサポートしていな い機能が含まれている場合、neighbor1はその機能をオフにして、neighbor2と同じ機能セッ トでパケットを neighbor2 に再伝達します。
- **2.** 両方のネイバーが同じ機能セットに同意すると、隣接関係が確立されます。

## **Access Node Control Protocol** の設定方法

ANCP を設定するには、次のグローバルまたはインターフェイス設定タスクを実行します。

### イーサネット インターフェイスでの **ANCP** の有効化

イーサネット インターフェイス上の ANCP を有効にするには、次の作業を実行します。

手順の概要

- **1. enable**
- **2. configure terminal**
- **3. ancp adjacency timer** *interval*
- **4. interface** *type number*
- **5. ip address** *address mask*
- **6. ancp enable**
- **7. interface** *type number* **.** *subinterface*
- **8. encapsulation dot1q** *vlanid* [**second-dot1q** *second-vlanid*]
- **9. exit**

#### 手順の詳細

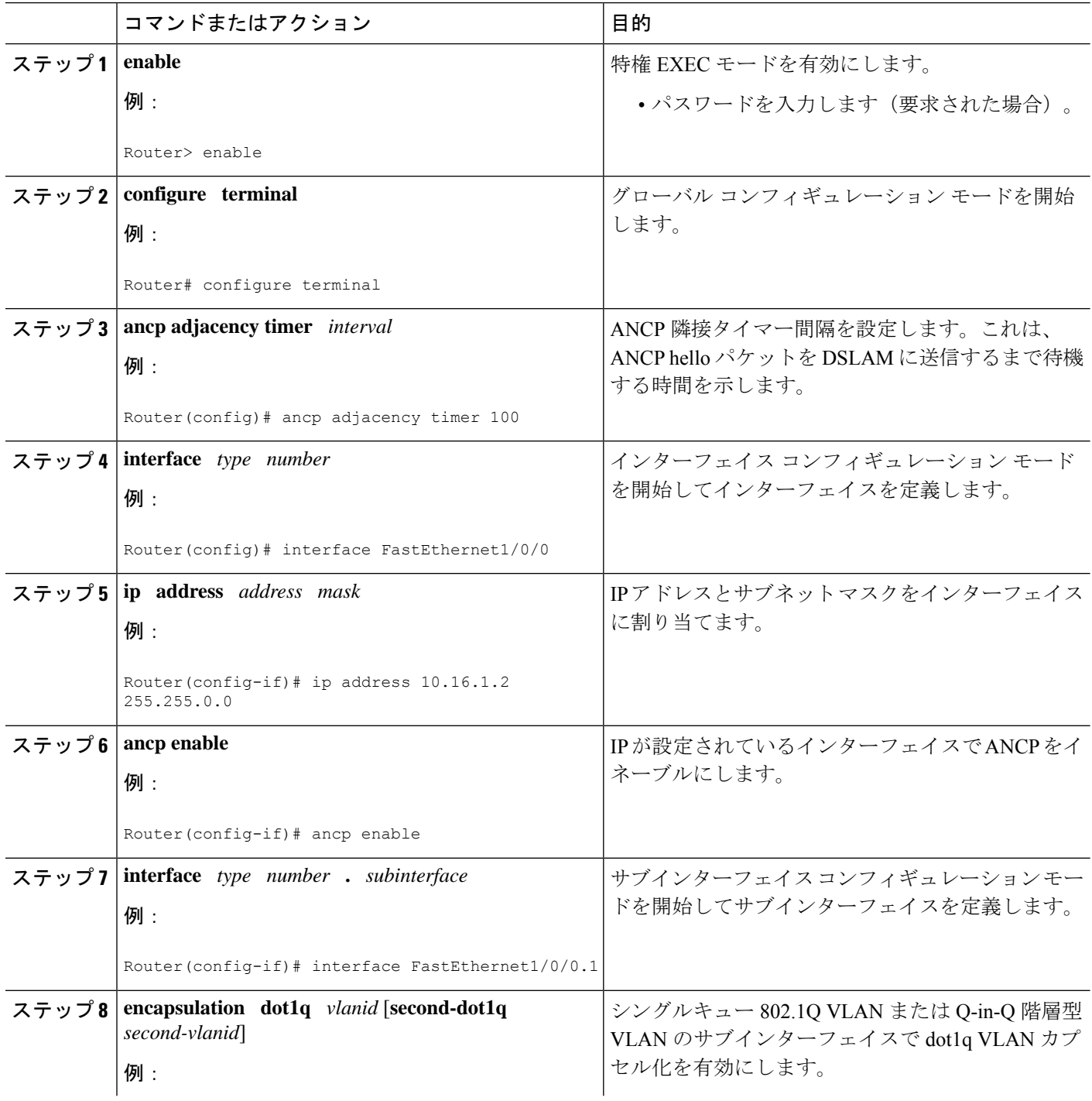

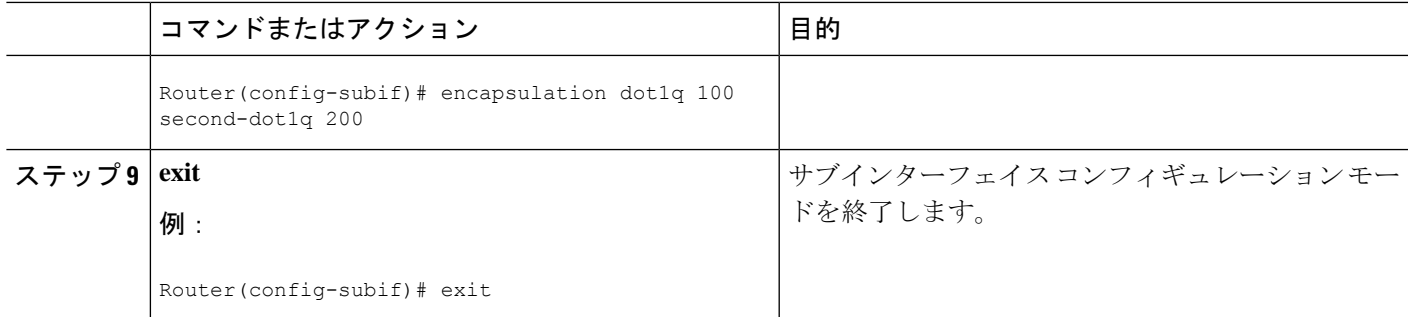

## **ATM** インターフェイスでの **ANCP** のイネーブル化

**ancpenable** コマンドは、DSLAM から ANCP メッセージを送信させる制御 VC に対してのみ設 定する必要があります。ATM インターフェイス上の ANCP を有効にするには、次の作業を実 行します。

#### 手順の概要

- **1. enable**
- **2. configure terminal**
- **3. ancp adjacency timer** *interval*
- **4. interface atm** *slot* **/** *subslot* **/** *port* **.** *subinterface*
- **5. ip address** *ip-address mask*
- **6. pvc** *vpi* **/** *vci*
- **7. ancp enable**
- **8. exit**

#### 手順の詳細

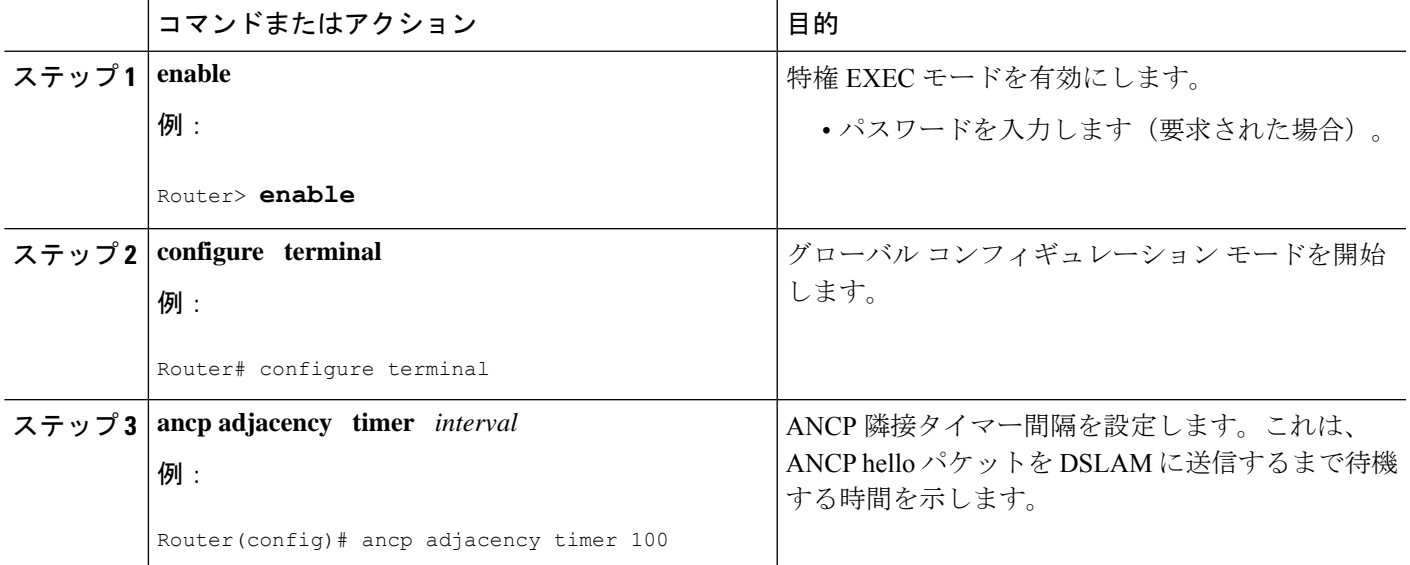

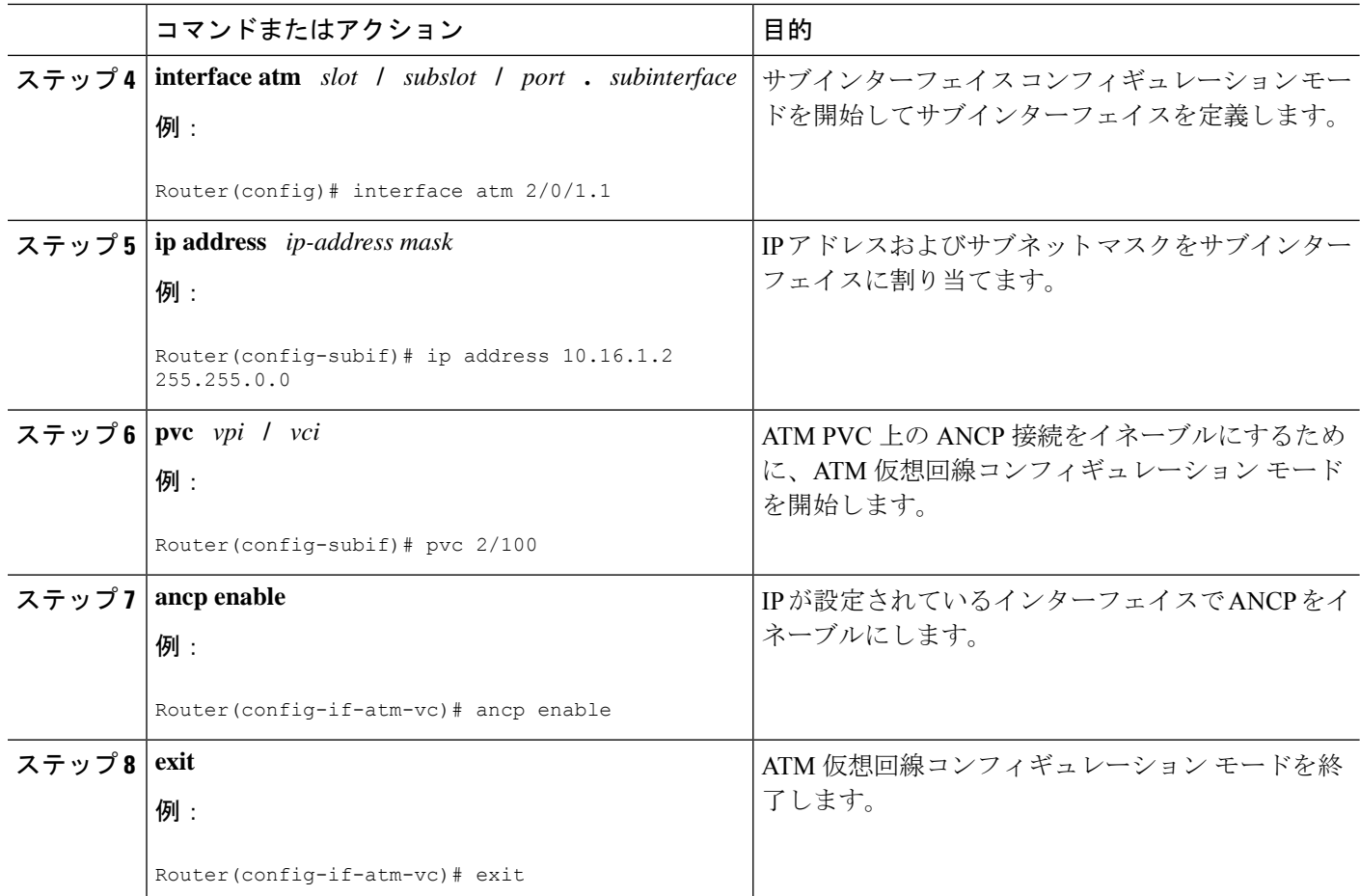

# ブロードバンドリモートアクセスサーバー上の**VLAN**インターフェイ スへの **DSLAM** ポートのマッピング

DSLAM ポートを BRAS 上の VLAN インターフェイスにマッピングするには、次の作業を実行 します。

#### 手順の概要

- **1. enable**
- **2. configure terminal**
- **3. ancp atm shaper percent-factor** *factor*
- **4. interface** *type number.subinterface*
- **5. encapsulation dot1q** *vlan-id*
- **6. ancp neighbor name** *dslam-name* [**id** *dslam-id*] **client-id** *client-id*
- **7. exit**

#### 手順の詳細

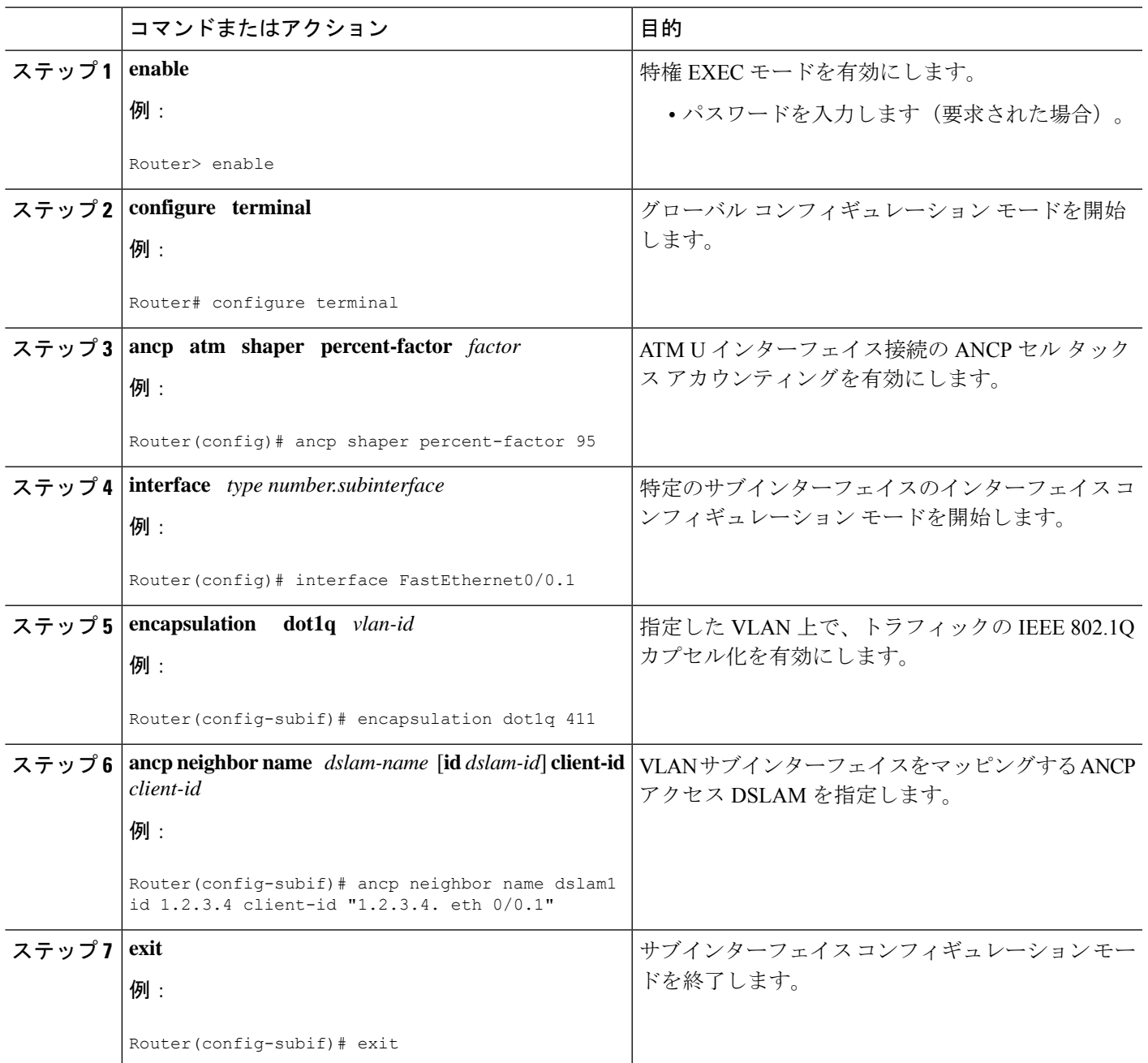

## ブロードバンド リモート アクセス サーバー上の **PVC** インターフェイ スへの **DSLAM** ポートのマッピング

**ancp neighbor name** コマンドは、**pvc** および **pvc-in-range** コマンドモードで使用できます。こ のコマンドにより、PVC と DSLAM ポートの間の 1 対 1 マッピングが作成されます。DSLAM ポートを BRAS 上の PVC インターフェイスにマッピングするには、次の作業を実行します。

#### 手順の概要

- **1. enable**
- **2. configure terminal**
- **3. ancp atm shaper percent-factor** *factor*
- **4. interface atm** *slot* **/** *subslot* **/** *port* **.** *subinterface*
- **5.** 次のいずれかを実行します。
	- **pvc** *vpi* **/** *vci*
	- •
	- **range pvc** *start-vpi* **/** *start-vci end-vpi* **/** *end-vci*
- **6. pvc-in-range** *vpi* **/** *vci*
- **7. ancp neighbor name** *dslam-name* [**id** *dslam-id*] **client-id** *client-id*
- **8. end**

#### 手順の詳細

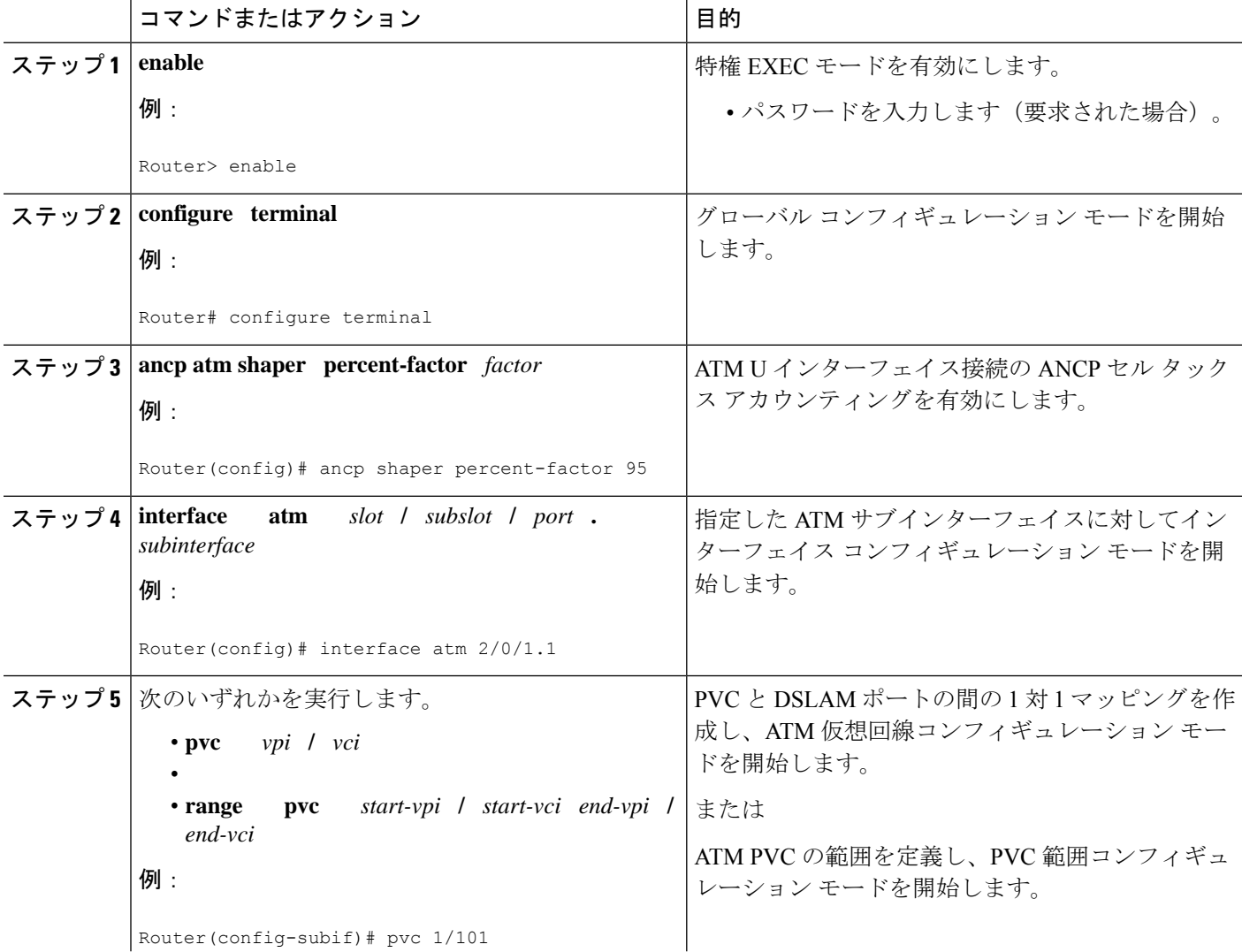

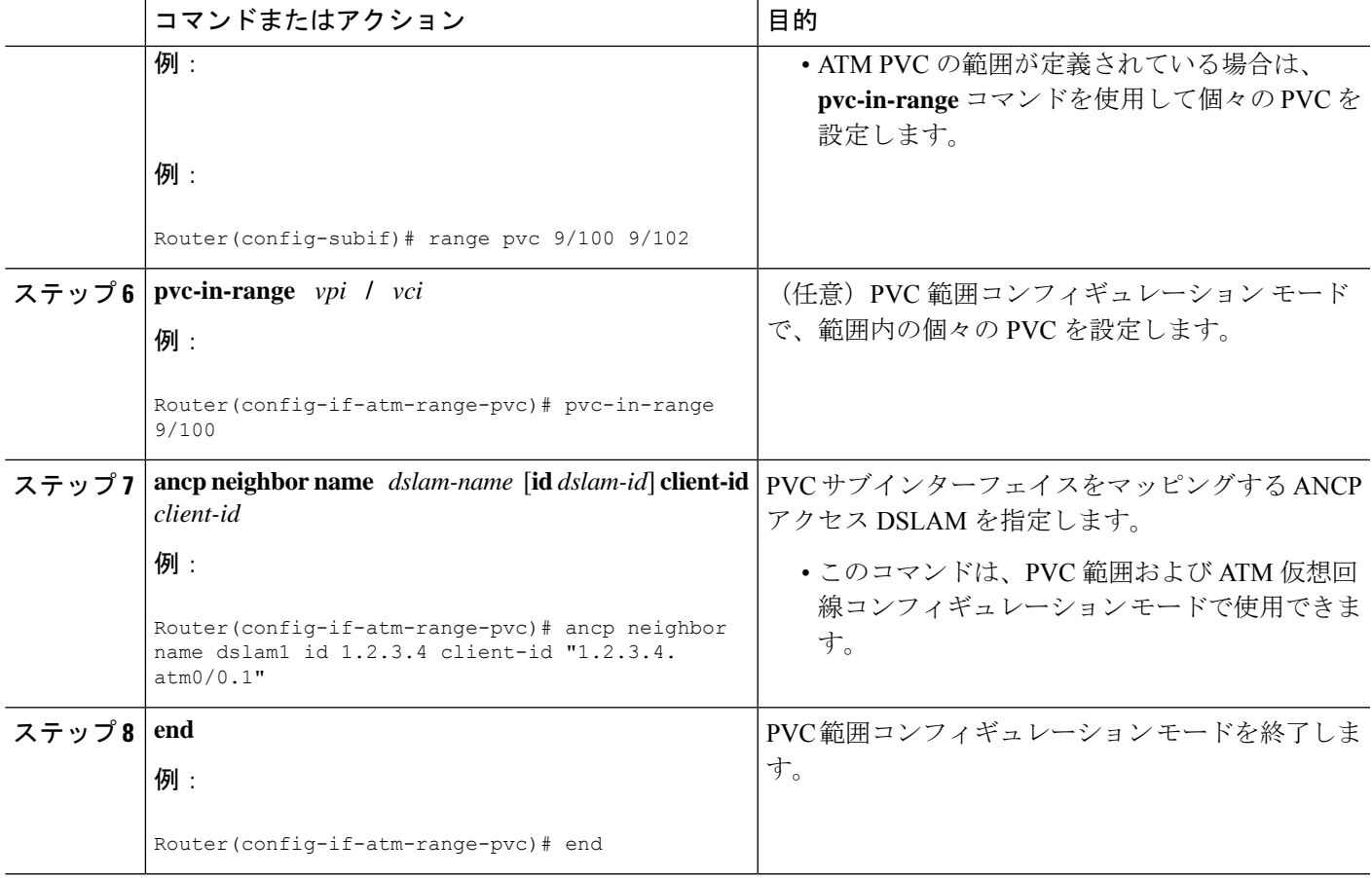

# **Access Node Control Protocol** の設定例

## イーサネット インターフェイスでの **Access Node Control Protocol** の有 効化の例

次に、イーサネット インターフェイス 2/0/1 で ANCP を有効にする方法の例を示します。

```
interface GigabitEthernet 2/0/1
ip address 192.168.64.16 255.255.255.0
ancp enable
!
interface GigabitEthernet 2/0/1.1
encapsulation dot1q 100 second-dot1q 200
!
ancp adjacency timer 100
```
## **ATM** インターフェイスでの **Access Node Control Protocol** のイネーブル 化の例

次に、ATM インターフェイス 2/0/1.1 で ANCP を有効にする方法の例を示します。

```
interface ATM2/0/0.1 point-to-point
description ANCP Link to one DSLAM
no ip mroute-cache
ip address 192.168.0.2 255.255.255.252
pvc 254/32
  protocol ip 192.168.0.1
  ancp enable
  no snmp trap link-status
```
### **BRAS** での **DSLAM** ポートと **VLAN** インターフェイスのマッピングの例

次に、DSLAM の CPE クライアントポートを BRAS の Q-in-Q VLAN サブインターフェイスに マッピングする例を示します。この例では、IP アドレスが 192.68.10.5 の DSLAM ネイバー (dslam1 という名前)の CPE クライアントポートが、イーサネット インターフェイス 1/0/0.2 で設定された Q-in-Q VLAN 100 および 200 にマッピングされています。また、別の CPE クラ イアントポートが、イーサネット インターフェイス 1/0/0.1 で設定された Q-in-Q VLAN 100 お よび 100 にマッピングされます。

```
interface GigabitEthernet1/0/0.1
encapsulation dot1q 100 second-dot1q 100
ancp neighbor name dslam1 id 192.168.10.5 client-id "192.168.10.5 ethernet1/0/0.2"
!
interface GigabitEthernet1/0/0.2
encapsulation dot1q 100 second-dot1q 200
ancp neighbor name dslam1 id 192.168.10.5 client-id "192.168.10.5 ethernet1/0/0.1"
!
ancp atm shaper percent-factor 95
!
```
上記の例では、ポートがサブインターフェイスレベルで直接マッピングされます。次の例に示 すように、最初にすべてのVLANサブインターフェイスを設定し、次にANCPネイバーでマッ ピングを実行することもできます。

```
interface GigabitEthernet1/0/0.1
encapsulation dot1q 100 second-dot1q 100
!
interface GigabitEthernet1/0/0.2
encapsulation dot1q 100 second-dot1q 200
!
ancp atm shaper percent-factor 95
!
ancp neighbor name dslam1 id 192.168.10.5
dot1q 100 second-dot1q 100 interface GigabitEthernet1/0/0.1 client-id "192.168.10.5
ethernet1/0/0.2"
!
ancp neighbor name dslam1 id 192.168.10.5
dot1q 100 second-dot1q 200 interface GigabitEthernet1/0/0.2 client-id "192.168.10.5
ethernet1/0/0.2"
```
### **BRAS** での **DSLAM** ポートと **PVC** インターフェイスのマッピングの例

**ancp neighbor name** コマンドは、DSLAM の CPE クライアントポートを BRAS 上の PVC イン ターフェイスにマッピングします。このコマンドは、グローバルに設定することも、 PVC/PVC-in-Range モードで設定することもできます。

### **PVC** または **PVC-in-Range** コンフィギュレーション モードの場合

この例では、ルータは、2つのポートまたはクライアントを持つ1つのDSLAMとインターフェ イスで接続します。

interface ATM2/0/0.1 point-to-point description ANCP Link to one DSLAM no ip mroute-cache ip address 192.168.0.2 255.255.255.252 pvc 254/32 protocol ip 192.168.0.1 255.255.255.252 ancp neighbor name dslam1 id 192.168.10.5 client-id "dslam-port-x-identifier" no snmp trap link-status ! interface ATM1/0/0.1 multipoint description TDSL clients - default TDSL 1024 class-int speed:ubr:1184:160:10 range pvc 10/41 10/160 service-policy input SET-PRECEDENCE-0 service-policy output premium-plus:l2c:25088 pvc-in-range 10/103 description TDSL client 16 Mbps with ANCP class-vc speed:ubr:17696:1184:05 ancp neighbor name dslam1 id 192.168.10.5 client-id "dslam-port-x-identifier" ! range pvc 11/41 11/160 service-policy input SET-PRECEDENCE-0 service-policy output premium-plus:l2c:25088 pvc-in-range 11/108 description TDSL client 16 Mbps with ANCP class-vc speed:ubr:17696:1184:05 ancp neighbor name dslam1 id 192.168.10.5 client-id "dslam-port-y-identifier" !

### グローバル コンフィギュレーション モードの場合

**ancp neighbor** コマンドをグローバルに設定する場合は、次の例に示すように、ATM インター フェイスの PVC 情報も指定する必要があります。

```
interface ATM1/0/0.1 multipoint
description TDSL clients - default TDSL 1024
class-int speed:ubr:1184:160:10
range pvc 10/41 10/160
   service-policy input SET-PRECEDENCE-0
   service-policy output premium-plus:l2c:25088
   pvc-in-range 10/103
     description TDSL client 16 Mbps with ANCP
     class-vc speed:ubr:17696:1184:05
!
 range pvc 11/41 11/160
   service-policy input SET-PRECEDENCE-0
   service-policy output premium-plus:l2c:25088
```

```
pvc-in-range 11/108
    description TDSL client 16 Mbps with ANCP
    class-vc speed:ubr:17696:1184:05
!
ancp neighbor name dslam1 id 192.168.10.5
atm 10/103 interface ATM1/0/0.1 client-id "dslam-port-x-identifier"
atm 11/108 interface ATM1/0/0.1 client-id "dslam-port-y-identifier"
```
# **Access Node Control Protocol** に関する追加情報

#### 関連資料

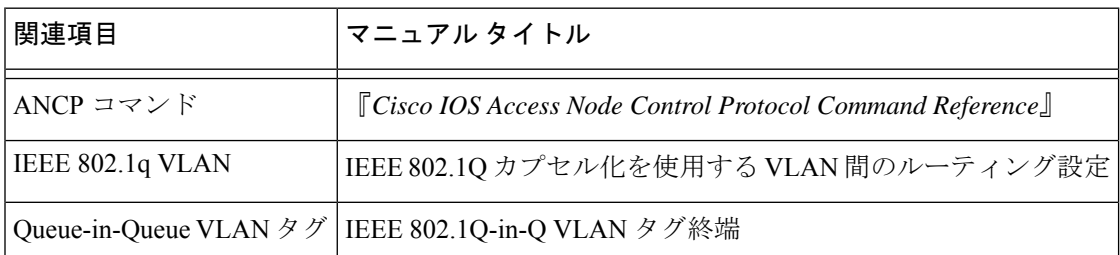

#### **RFC**

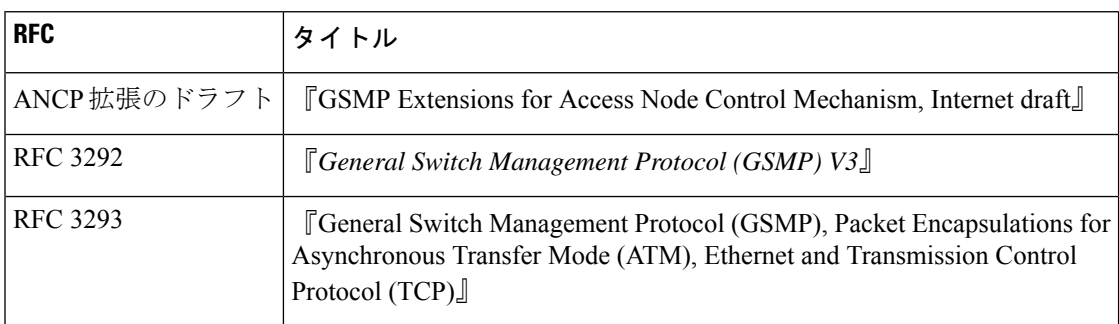

# **Access Node Control Protocol** に関する機能情報

次の表に、このモジュールで説明した機能に関するリリース情報を示します。この表は、ソフ トウェア リリース トレインで各機能のサポートが導入されたときのソフトウェア リリースだ けを示しています。その機能は、特に断りがない限り、それ以降の一連のソフトウェアリリー スでもサポートされます。

プラットフォームのサポートおよびシスコソフトウェアイメージのサポートに関する情報を検 索するには、Cisco Feature Navigator を使用します。Cisco Feature Navigator にアクセスするに は、[www.cisco.com/go/cfn](http://www.cisco.com/go/cfn) に移動します。Cisco.com のアカウントは必要ありません。

#### 表 **<sup>1</sup> : Access Node Control Protocol** に関する機能情報

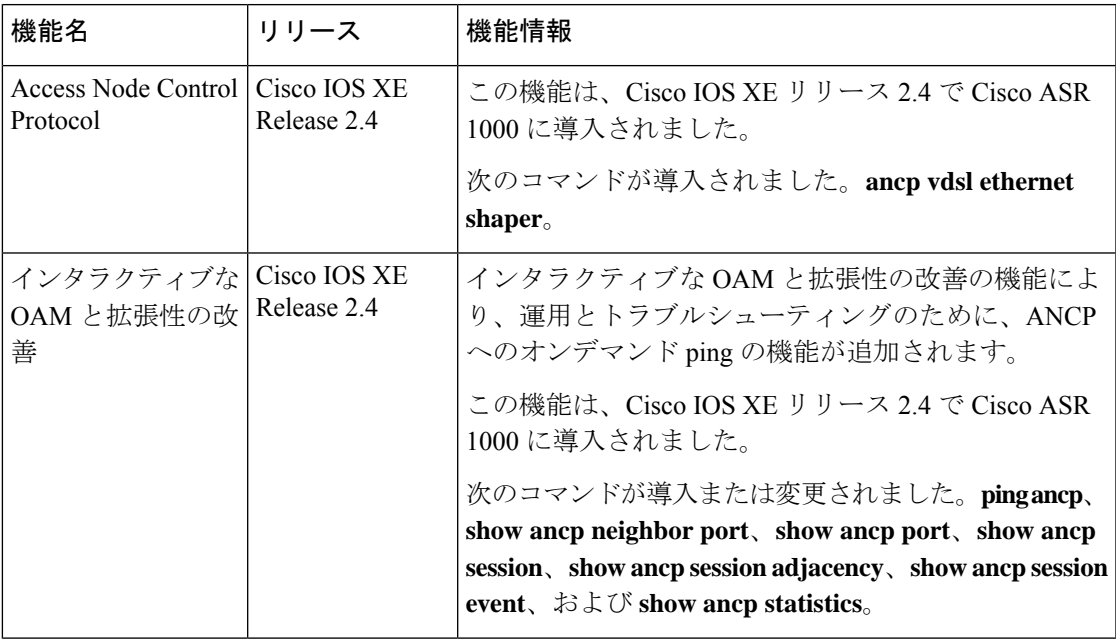

I

∎

翻訳について

このドキュメントは、米国シスコ発行ドキュメントの参考和訳です。リンク情報につきましては 、日本語版掲載時点で、英語版にアップデートがあり、リンク先のページが移動/変更されている 場合がありますことをご了承ください。あくまでも参考和訳となりますので、正式な内容につい ては米国サイトのドキュメントを参照ください。